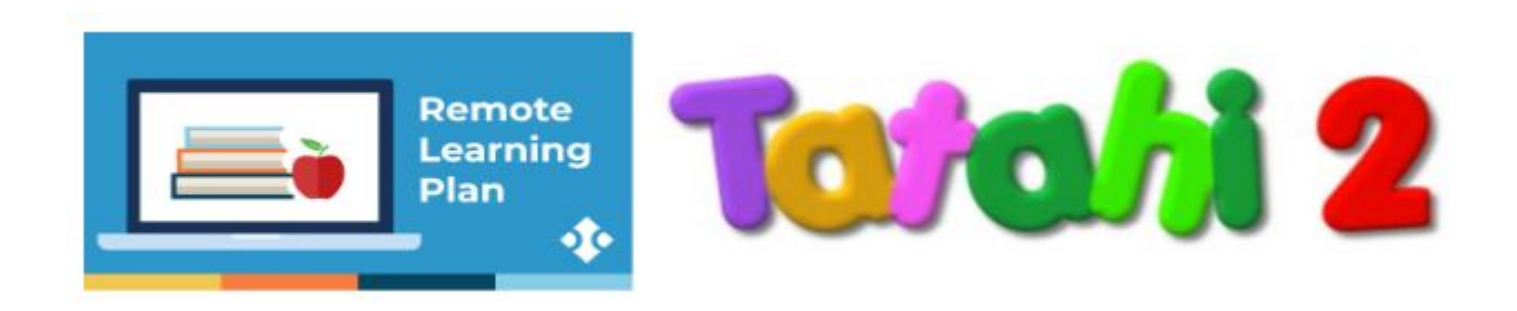

April 2020

## Kia ora PBS whanau

We hope you are all well and surviving this unique time in NZ's history.

While our school is closed, we will use Seesaw for home learning. Seesaw helps us work together to provide students with meaningful learning experiences at home.

We'll use Seesaw to share learning activities and resources to capture your child's learning. We will also communicate with you through Seesaw.

Below are steps for setting up Seesaw at home and additional resources to help you support your child during this transition.

On the last day of school (Monday, 23rd) we sent home our class Seesaw app codes. These should be in your child's book bag.

## **Set up your child in the Seesaw Class App:**

1. For devices like tablets or phones, download the **Seesaw Class App**

For laptop or desktop computers, **go to app.seesaw.me**

- 2. Click **I'm a Student**
- 3. We provided home learning codes: **Enter the text code** or **scan the QR code**

**Parents:** Please you still use the family app on your phones.

For students to access Seesaw you will need to download the **Seesaw Class App - they won't be able to do anything if they are using your normal family app.** You may need to logout of Seesaw Family app (if they are using the device you normally use to view their Seesaw Journal). If you have any trouble, please contact your class teacher and they will be able to forward the Class App code to you.

**Additional resources:**

- Home [Learning](https://docs.google.com/document/d/11FYG1tEKbHeTTk2RPh-dfJAze-mhz7yeyRKpVxkAqds/edit?usp=sharing) Tips for Families
- **[Seesaw](http://help.seesaw.me/) Help Center**

School will resume on Wednesday, 15th April. On this day teachers will send out via Seesaw activities for your child to do. Many activities are online activities and videos for them to

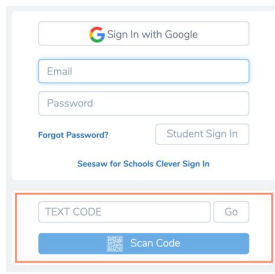

watch and respond to. They can respond by taking a photo of their work, or creating a video of themselves to share.

If you would like your child to share their work with others please let us know via your parent/family app on Seesaw.

Our programme will look like this and run over two days. There are opportunities for reading, writing and maths as well as other areas, eg. science, music, art. There are also opportunities for students to get moving. Some learning areas have clickable links, eg. to listen or watch stories. So you may need to teach them how to do that.

Our students enjoy using Studyladder and we have included this as an activity - so they can build on their daily points.

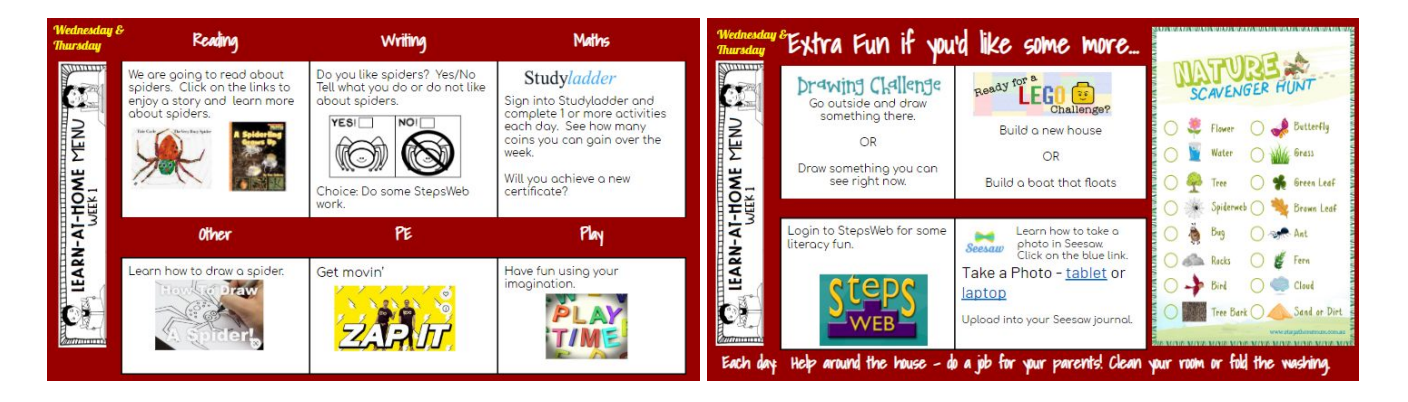

Our plan is to check-in with our students on a daily basis and get them started on their activities. Other learning opportunities such as StepsWeb and PM Readers e-collection which may have already been shared with you and can be used if you wish.

We encourage you to use Google Chrome as your internet platform as this has been suggested to cause the least problems. If your child is using a laptop it may be useful to bookmark Seesaw, Studyladder and StepsWeb for easy access for them.

We are not wanting to make our learning sessions onerous on you and we are hoping that after a little practice and support from you, our students will run their programme as independently as possible. We are also acutely aware that many of you are working from home and may also have other children to supervise as well, so activities are choice based. They are meant to motivate our students and keep them engaged with their class over this unique time.

If you have any questions, feel free to email your class teacher.

Kia kaha

Vicki Howarth Sarah Smith Jo Mackay Room 24 Room 25 Room 26 [vhowarth@pbs.school.nz](mailto:vhowarth@pbs.school.nz) [ssmith@pbs.school.nz](mailto:ssmith@pbs.school.nz) [jmackay@pbs.school.nz](mailto:jmackay@pbs.school.nz)